**Migros-Genossenschafts-Bund** 

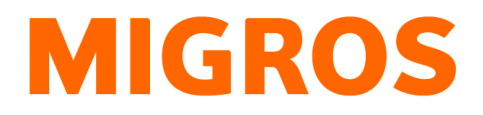

# **Handbuch**

# **Tauschgeräte-Inventur**

# **MTM-Partner Dritte**

# **Inhaltsverzeichnis**

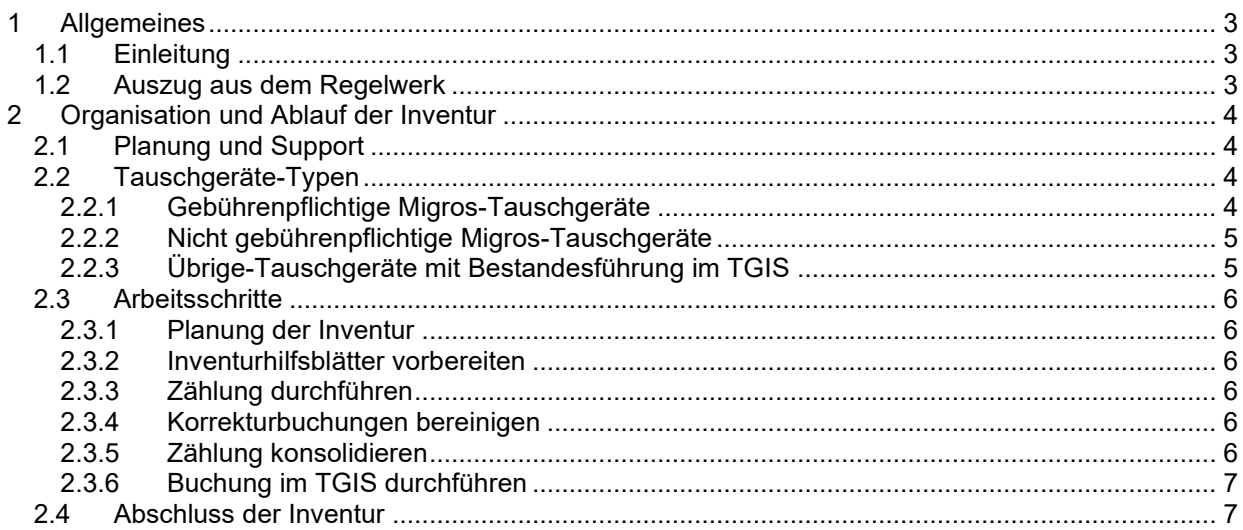

+41 58 570 34 88 +41 58 571 31 13 mtm@mgb.ch www.logistiktransport.ch

# **1 Allgemeines**

### **1.1 Einleitung**

Im vorliegenden Handbuch wird die Durchführung einer Inventur für Tauschgeräte (TG) im laufenden Betrieb erläutert. Zielgruppe dieses Dokuments sind die Tauschgeräte-Verantwortlichen (TGV) der Migros Lieferanten (MTM Partner-Dritte).

Wir weisen darauf hin, dass sich die Migros Tauschgeräte jederzeit im Eigentum der Migros befinden. Der MTM-Partner übernimmt die Tauschgeräte treuhänderisch und verpflichtet sich, die Tauschgerätebestände jederzeit korrekt sowie nach bestem Wissen und Gewissen zu führen. Im Falle von Verlust, Diebstahl, Zweckentfremdung, usw. werden die gebührenpflichtigen M-Tauschgeräte dem MTM-Partner gemäss Regelwerk Absatz 2.2.1 verrechnet.

# **1.2 Auszug aus dem Regelwerk**

#### *9.1 Angeordnete Inventuren*

*Eine Inventur kann unter folgenden Bedingungen durch das TGM angeordnet werden:* 

- *bei Vertragsauflösung/-kündigung*
- *bei Mutationen seitens des Vertragspartners*
- *bei Änderungen der Vertragsbestimmungen*
- *bei Nichteinhaltung von Vertragsbestimmungen*
- *bei Entlastungsbeweisen*
- *auf Wunsch des MTM-Partners*

#### *MTM-Partner*

*Das TGM ist verantwortlich für die Durchführung der Inventuren. Bei Bedarf kann das TGM einen TGV aus der M-Gemeinschaft mit einbeziehen. Die anfallenden Kosten für die Durchführung der Inventur werden durch den MTM-Partner getragen.* 

#### *9.2 Umgang mit Inventurdifferenzen*

*Werden bei einer Inventur Differenzen festgestellt, wird wie folgt vorgegangen:* 

#### *MTM-Partner*

*Ist der physische Bestand höher als der buchhalterische, so wird der buchhalterische Bestand dementsprechend im TGIS nach oben korrigiert und die Differenz dem Inventurdifferenzkonto gutgeschrieben. Ist der physische Bestand kleiner als der buchhalterische, so wird Verlust vermutet und der buchhalterische Bestand entsprechend nach unten korrigiert und die Differenz dem Inventurdifferenzkonto belastet. Derartige Verluste werden zum aktuellen Beschaffungswert dem inventierten MTM-Partner in Rechnung gestellt.* 

#### *Controlling und Reporting*

*Ein systematisches Finanz- und Prozess-Controlling ist elementar, um einen geregelten Geschäftsablauf zu garantieren und steht in der Verantwortung des TGM.* 

*Damit das TGM ein Controlling gewährleisten kann, melden die MTM-Partner alle dafür relevanten Informationen und Daten, welche nicht im TGIS geführt werden, dem TGM:* 

- *Verluste*
- *Diebstahl*
- *Abweichungen von den Prozessrichtlinien (wie Zweckentfremdung, nicht artgerechtes Handling, Falschbuchungen usw.)*
- *Regelverstoss*

# **2 Organisation und Ablauf der Inventur**

# **2.1 Planung und Support**

TG-Inventuren sind nach Aufforderung durch MTM durchzuführen:

- Anleitungen und Dokumentationen auf dem Internet https://www.logistiktransport.ch/mtm/allgemeine-informationen/tauschgerate-inventur
- Unterstützung durch die **Infoline +41 58 570 34 88** und/oder **mtm@mgb.ch**

## **2.2 Tauschgeräte-Typen**

#### **2.2.1 Gebührenpflichtige Migros-Tauschgeräte**

Die nachstehenden gebührenpflichtigen Migros-TG sind für die Inventur relevant und müssen physisch gezählt werden.

Betrifft ein Partnerkonto mehrere Standorte, so sind die gezählten Mengen zu konsolidieren.

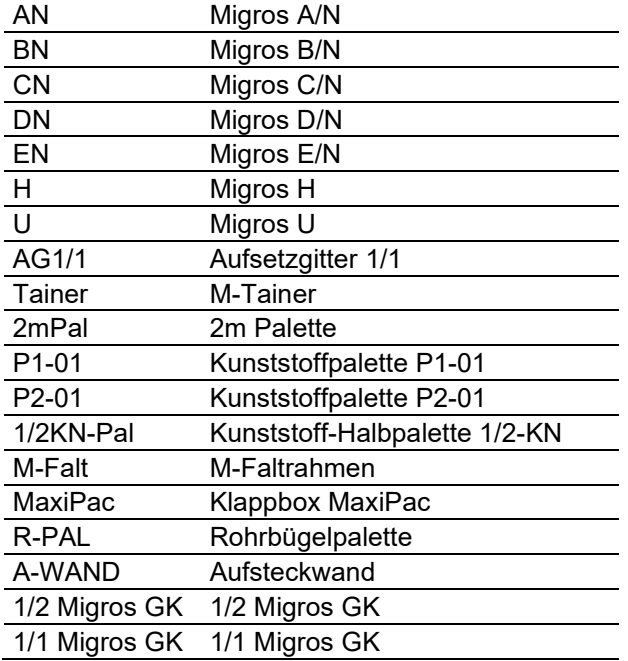

#### **ACHTUNG ! Paletten dürfen NICHT inventiert werden.**

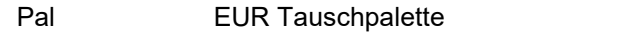

Infoline +41 58 570 34 88<br>Disposition +41 58 571 31 13 Disposition +41 58 571 31 13 Mail mtm@mgb.ch Web www.logistiktransport.ch

#### **2.2.2 Nicht gebührenpflichtige Migros-Tauschgeräte**

Bei den nicht gebührenpflichtigen Migros-TG (z.B. Migros-F, Paloxen, Fleischhaken, usw.) ist es möglich, eine Inventur durchzuführen. Die vertraglichen Abhängigkeiten (z.B. TG-Eigentümer Micarna) sind unbedingt zu berücksichtigen und mit allen involvierten Partnern abzusprechen. Betrifft ein Partnerkonto mehrere Standorte, so sind die dort gezählten Mengen zu konsolidieren.

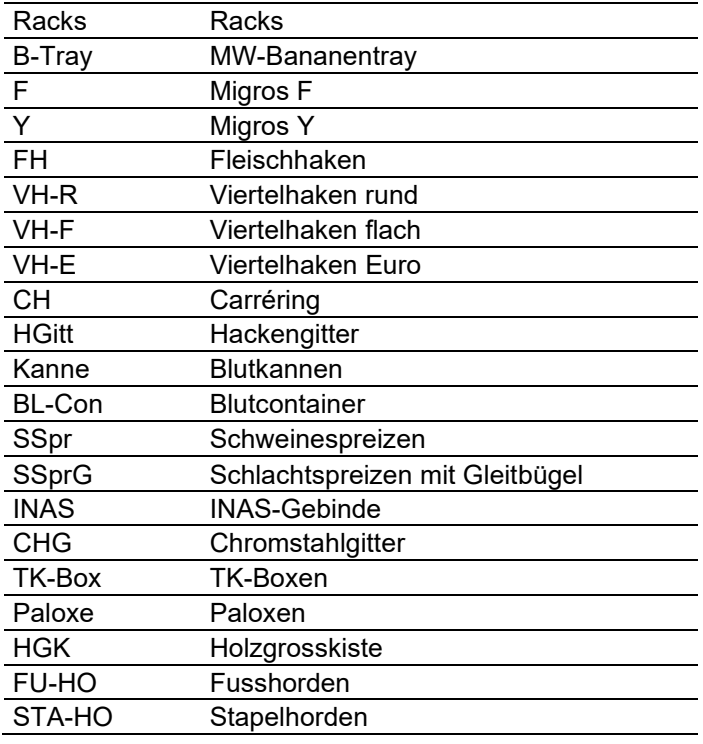

#### **2.2.3 Übrige-Tauschgeräte mit Bestandesführung im TGIS**

Die nachstehenden TG sind teilweise im Eigentum der Migros, teilweise aber auch im Eigentum der Lieferanten. Eine Inventur ist daher nur schwer möglich. Die Bestände ergeben sich aus den Bewegungen zwischen den einzelnen Partnern seit Beginn der Bestandesführung im TGIS (Forderungen und Verbindlichkeiten).

Die folgenden Tauschgeräte dürfen nicht inventiert werden.

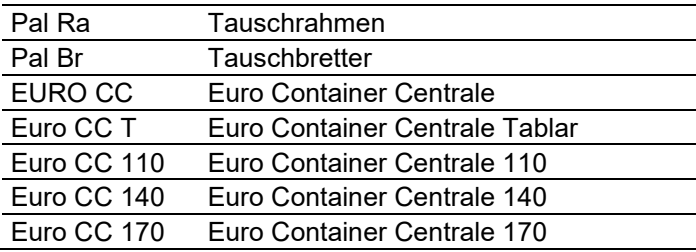

# **2.3 Arbeitsschritte**

#### **2.3.1 Planung der Inventur**

Der Inventur-Zeitpunkt ist so zu wählen, dass möglichst keine Unterwegspartien oder bereits getätigte Buchungen ohne physische Bewegungen zu berücksichtigen sind. MTM empfiehlt, die Inventur nach Arbeitsschluss durchzuführen.

Für die Planung, Abwicklung und korrekte Erfassung der Inventur im TGIS ist der TGV des MTM-Partners verantwortlich.

#### **2.3.2 Inventurhilfsblätter vorbereiten**

Der TGV bereitet für seine Inventur entsprechende Hilfsblätter für die Zählung vor. https://www.logistiktransport.ch/mtm/allgemeine-informationen/tauschgerate-inventur

#### **2.3.3 Zählung durchführen**

Die physische Zählung beginnt am durch den TGV bestimmten Inventur-Zeitpunkt. Die Zählung soll speditiv und wenn möglich vor 24:00 Uhr abgeschlossen sein.

Die Bestände werden auf den Hilfslisten erfasst.

Es ist empfehlenswert, bereits gezählte TG-Stösse zu markieren (z.B. mit Sticker, Post-It, Inventarzettel, o.ä.).

Der TGV überprüft, ob alle TG erfasst sind:

- Leere und volle TG
- TG in Produktionsstrassen, Lagern, Nebengebäuden, Kellergeschossen, usw.
- Eigenbedarf
- TG in Fahrzeugen (LKW, Anhängern, Bahnwagen)

#### **2.3.4 Korrekturbuchungen bereinigen**

Am Inventurtag, vor 24:00 Uhr, sind sämtliche pendente Korrekturbuchungen durch den TGV zu erfassen resp. zu bestätigen

#### **2.3.5 Zählung konsolidieren**

Bevor die Zähldaten im TGIS gebucht werden, überprüft der TGV die Summe aller Listen. Die Erfassungslisten sind als Beweismittel aufzubewahren.

Bei der Konsolidierung der Inventarwerte sind folgende Berechnungen durchzuführen:

#### **Unterwegspartien im Wareneingang (Anlieferungen)**

- $\circ$  bereits gebuchte, aber physisch bis zum Zeitpunkt der Zählung noch nicht eingegangene TG addieren (Kontobewegungen im TGIS mit physischen Eingängen vergleichen)
- o bereits eingegangene, aber bis Inventurtag 24:00 Uhr noch nicht gebuchte TG subtrahieren (z.B. Teillieferungen von Leergebinde-Dispositionen)

#### **Unterwegspartien im Warenausgang (Auslieferungen)**

- o bereits gebuchte, aber noch nicht physisch versendete TG **subtrahieren** (z.B. zum Versand am Folgetag bereitgestellte TG mit ausgedrucktem LS)
- $\circ$  bereits versendete, aber bis Inventurtag 24:00 Uhr noch nicht gebuchte TG zu den gezählten Summen **addieren** (z.B. mit Handlieferschein abgewickelte Ausgänge, welche noch nicht im TGIS erfasst wurden)

#### **2.3.6 Buchung im TGIS durchführen**

Die Inventar-Korrektur Buchung im TGIS kann am Folgetag zu einem beliebigen Zeitpunkt erfolgen. Dabei ist es nicht relevant, ob seit dem Inventurdatum Bewegungen gebucht wurden (Ausnahme Punkt 2.3.5).

Als Inventurdatum muss zwingend das Datum der Zählung eingetragen werden.

Dabei werden die Tagesendbestände des Inventurtages in der Spalte Lagerbestand angezeigt. In der Spalte Inventur wird die konsolidierte Inventur eingetragen (gemäss Beschreibung im vorangegangenen Abschnitt).

Die Differenz wird automatisch berechnet und kann nicht mutiert werden. Die Eingaben werden mittels Klick auf Symbol **im TGIS eingetragen.** 

Anleitung → https://www.logistiktransport.ch/mtm/allgemeine-informationen/tauschgerate-inventur

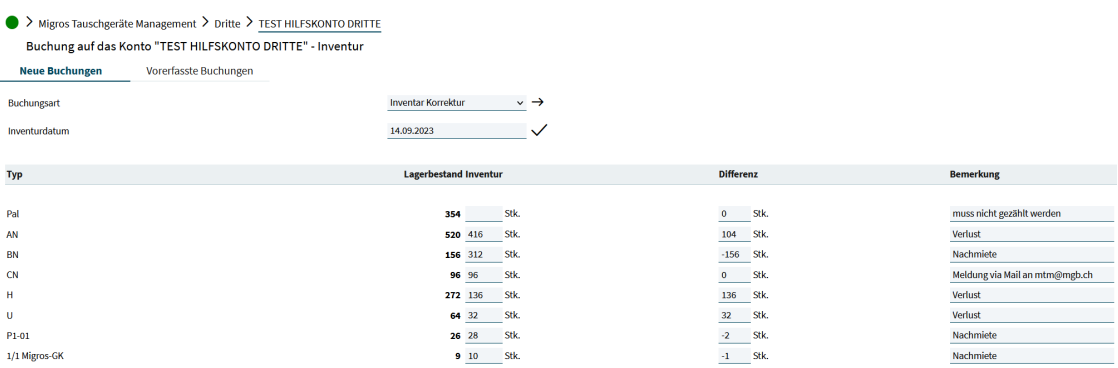

**WICHTIG:** TG mit Menge «0» Spalte «Differenz» müssen via Mail an mtm@mgb.ch gemeldet werden  $\rightarrow$  Diese TG weisen keine Differenz auf und sind im TGIS für MTM nicht ersichtlich.

#### **2.4 Abschluss der Inventur**

Der TGV meldet MTM nach der Erfassung der Inventar-Korrektur im TGIS den Abschluss der Inventur per Mail an mtm@mgb.ch

Im Falle von positiven Inventarkorrekturen für mietpflichtige Migros-TG berechnet MTM die Nachmiete.

Im Falle von negativen Inventarkorrekturen für mietpflichtige Migros-TG berechnet MTM den Verlust.

Die entsprechende Auswertung wird dem Partner durch MTM zur Stellungnahme zur Verfügung gestellt.